# Videoclip of the Host Workbench

A short presentation of some of the functionality

The following video clip shows a typical program development cycle

LG: Get program from LIBRARIAN

EP: Edit program

- CL: Compile and Link -> compiler error
- CE: Correct Errors -> invoke editor with flagged statement and the associated error message
- CL: Compile and Link -> new compiler error
- CE: Correct Errors -> no error found, because the error could not be assigned to a program statement

continued on the next page

continued from the previous page

SE: Show Errors -> scan through all job outputs for errors (readonly) -> AKR full

Invoke the VIA maintenance tool

CL: Compile and Link -> error; SE (rather than CE) is shown because error was not in the compile step

SE: Show Errors

- EE: Edit Entry -> make the appropriate corrections
- CL: Compile and Link -> OK
- TE: Test; the appropriate test tool will be invoked
- LS: Return the program to LIBRARIAN. LIBRARIAN line-oriented dialog displayed.

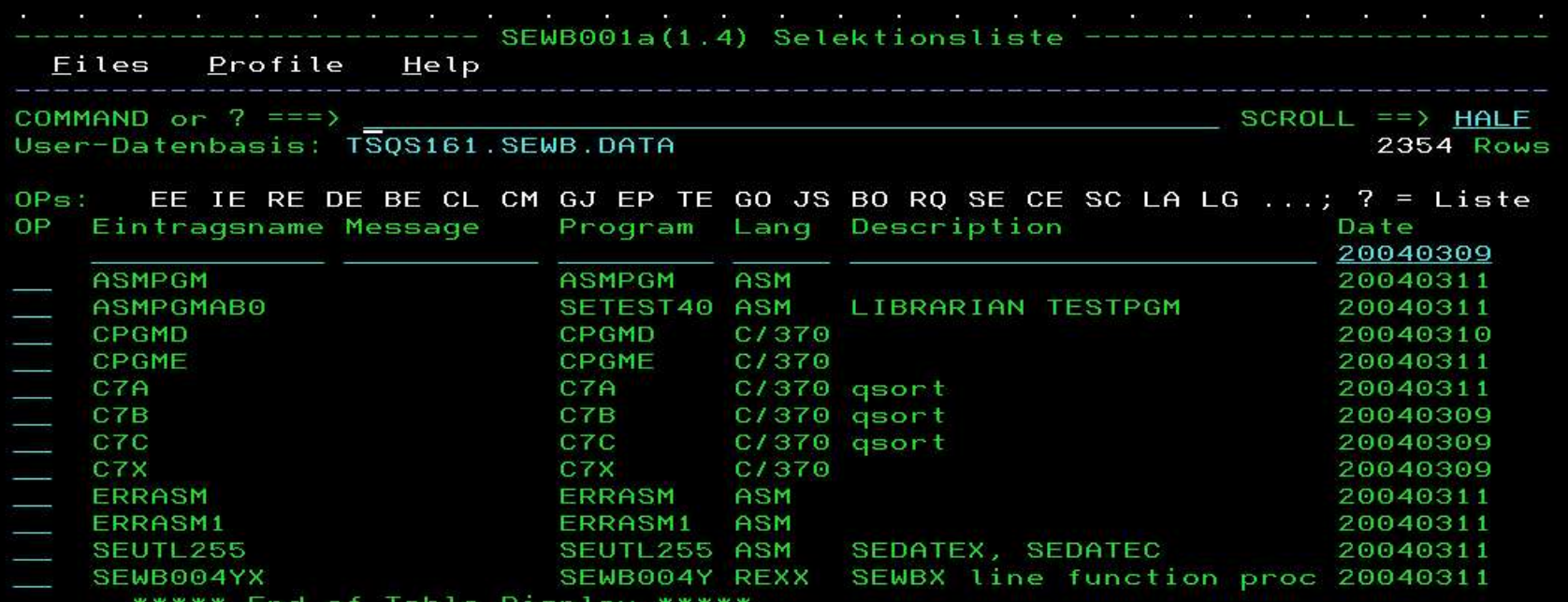

Table Display End O T

# The prompt functionality in more detail

The following video clip shows some typical prompting

Prompt for source file: List generic file names; select a file -> file name placed in panel

Prompt for member: List of members of the associated file; select a member -> member name placed in panel

Prompt for language: List of available languages shown; current language preselected

Prompt for process: List of available "optional" steps; currently used options preselected

Prompt for load library: Create a new file; mask displayed with appropriate default settings

Prompt for context-sensitive help in the program source. The associated QwickRef information displayed

Prompt for context-sensitive for DB2 parameters. The collection IDs defined for the user are displayed (information obtained from DB2)

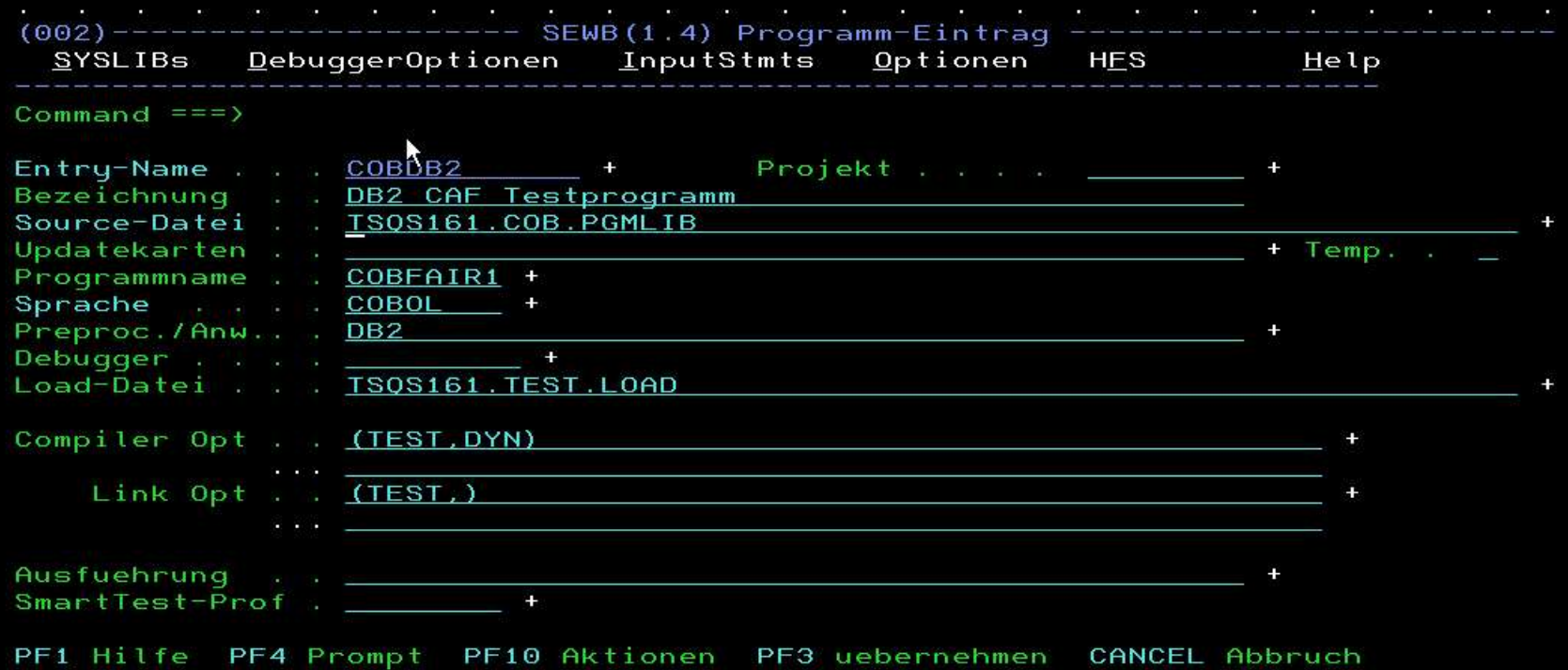

Brother HL-1850/1870N series EIN LPT1:

### Low-level trace

The low-level trace shows performed statements of the specified module(s) – TRACE R

### <u> Riment de la Riment de la Rim</u>

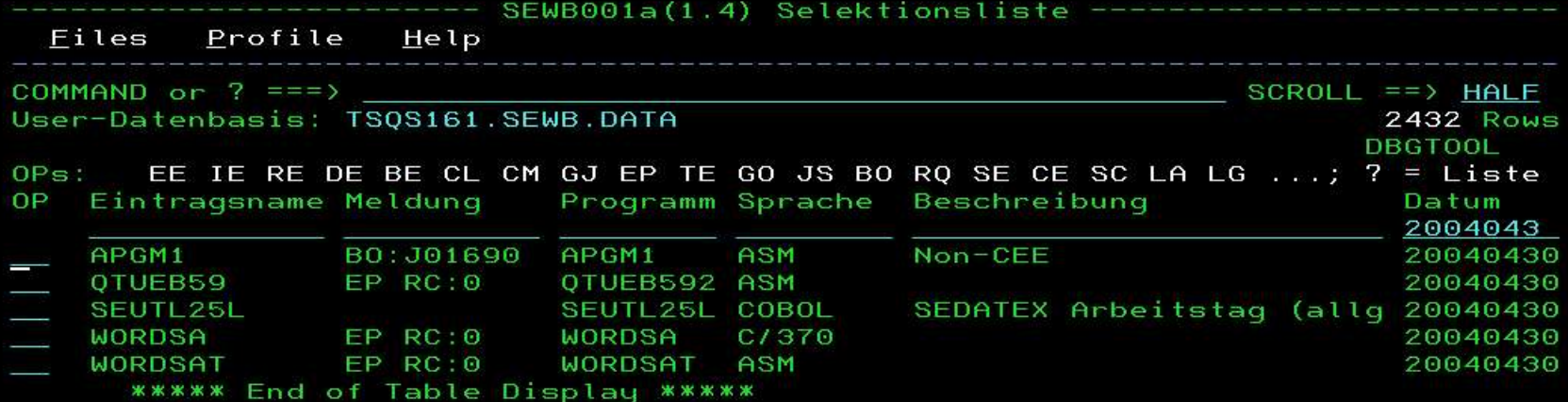

dung zum Host über LU @L000002 aufgebaut.

 $\mathbf{a}$ 

10/002

 $\blacktriangleright$ 

Brother HL-1850/1870N series EIN LPT1:

## High-level trace (tracing section names)

The high-level trace logs only the invoked modules and the performed sections – TRACE L

SEWB000 (procedure) ж ж ж

 $\blacktriangle$ 

 $\overline{\textbf{u}}$